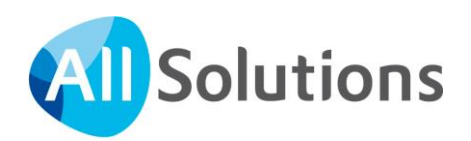

# Handleiding installeren SEPA incasso's

# in AllSolutions

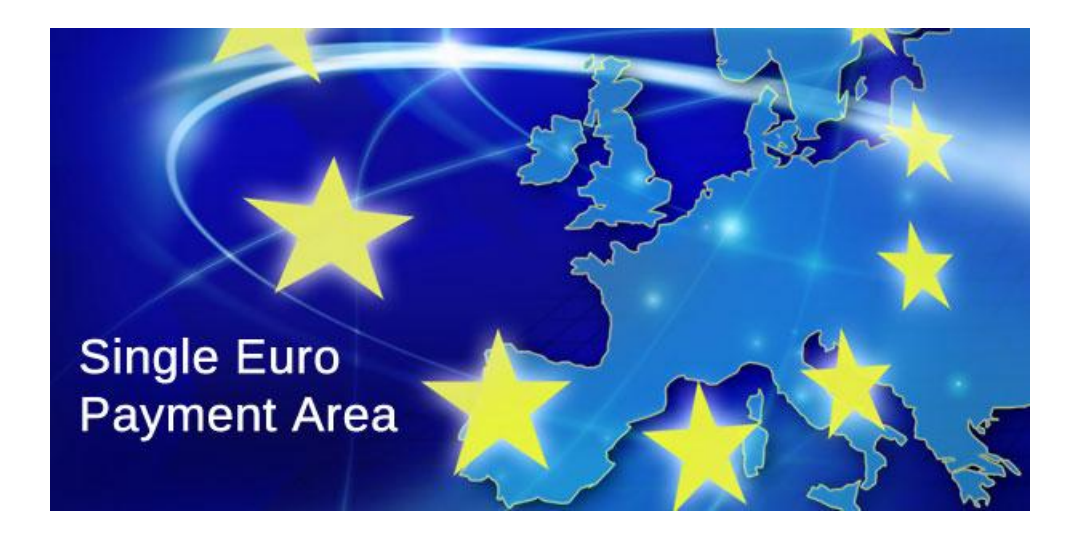

Pagina 1 van 20

# Inhoud

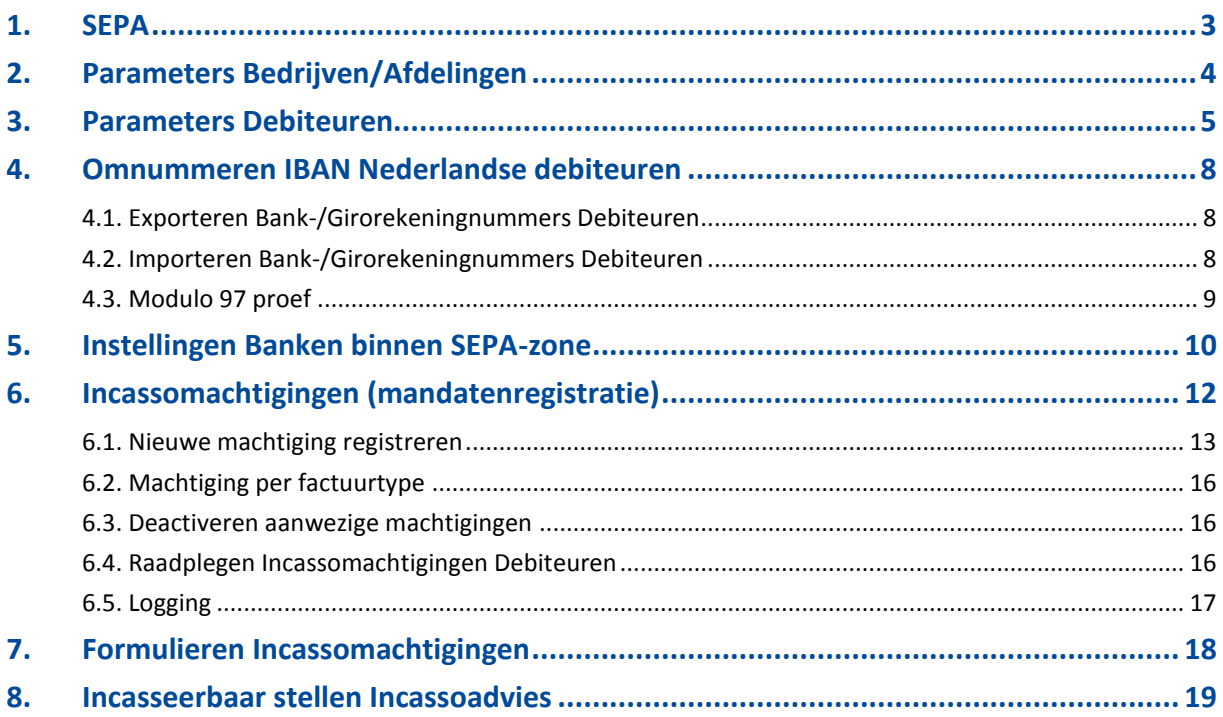

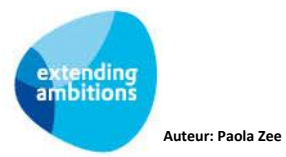

# <span id="page-2-0"></span>**1. SEPA**

De overgang naar één Europese betaalmarkt, SEPA, staat voor de deur. Dit betekent dat nationale betaalsystemen en betaalinfrastructuur over moeten gaan op Europese standaarden. Op 1 februari 2014 moet elk land dat meedoet over zijn gestapt naar SEPA. SEPA bestaat globaal uit drie fasen:

- 1. Overgang naar SEPA-betalingsverkeer (SCT SEPA Credit Transfer)
- 2. Overgang naar Europese incasso's (SDD SEPA Direct Debit)
- 3. Aanpassing elektronische bankafschriften (overgang naar CAMT, de SEPA-variant van MT940)

AllSolutions QX2 is sinds december 2012 gereed voor het eerste gedeelte, de overgang naar SEPA-betalingsverkeer. Dit betekent dat de structuur van het bestand waarin de automatische betalingen bij de bank worden aangeleverd of in het betalingspakket worden ingelezen, kan worden omgezet.

Vanaf april 2013 is het systeem aangepast voor het tweede gedeelte, de overgang naar Europese incasso's. De Europese incasso maakt het mogelijk om vanuit één rekening op basis van één incassocontract zowel binnen Nederland als grensoverschrijdend te incasseren. Aan het gebruik van de Europese incasso zijn spelregels verbonden. Zo moet er een Europees incassocontract met de eigen bank worden afgesloten. Vervolgens verzamelt u machtigingen van uw klanten.

In AllSolutions is een mandatenregistratie toegevoegd, waarmee de incassomachtigingen bij debiteuren kunnen worden vastgelegd. Er zijn export-/importfuncties ontwikkeld, waarmee de velden 'IBAN' en 'BIC' bij de debiteuren kunnen worden gevuld. En het is het mogelijk gemaakt om de incassobestanden in het SEPA-formaat te kunnen aanmaken. In deze handleiding worden de hiervoor uit te voeren handelingen stap voor stap uitgelegd.

- In hoofdstuk 1 t/m 4 worden de voorbereidende stappen beschreven.
- Wanneer u bij de bank de incasso aanlevercode wijzigt naar SEPA wordt vanaf dat moment het incassobestand voor deze bank in SEPA-formaat gegenereerd (hoofdstuk 5).
- In de hoofdstukken 6 en 7 wordt uitgelegd hoe de mandatenregistratie in AllSolutions is opgezet. Daarnaast hoe u een nieuwe incassomachtiging in AllSolutions registreert zodra u bent overgestapt naar SEPA incasso's.
- Als laatste wordt in hoofdstuk 8 beschreven waarmee u rekening moet houden wanneer u een SEPA incassobestand wilt genereren.

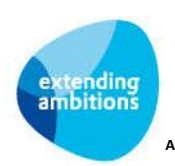

# <span id="page-3-0"></span>**2. Parameters Bedrijven/Afdelingen**

Om bedragen te kunnen innen via een incasso-opdracht dient u een Europees incassocontract af te sluiten met uw bank. Hierbij wordt u een identificatie toegekend, het zogenaamde 'incassant ID'.

**Zonder een incassant ID kunnen géén machtigingsformulieren worden afgedrukt en géén incasso-opdrachten in het formaat 'SEPA Direct Debit' worden aangemaakt en/of verwerkt.**

In de tabel Bedrijven/Afdelingen (MBDRAF) is het veld '**Incassant ID**' opgenomen. Hier kunt u, per aanwezig bedrijf, uw identificatiecode invullen.

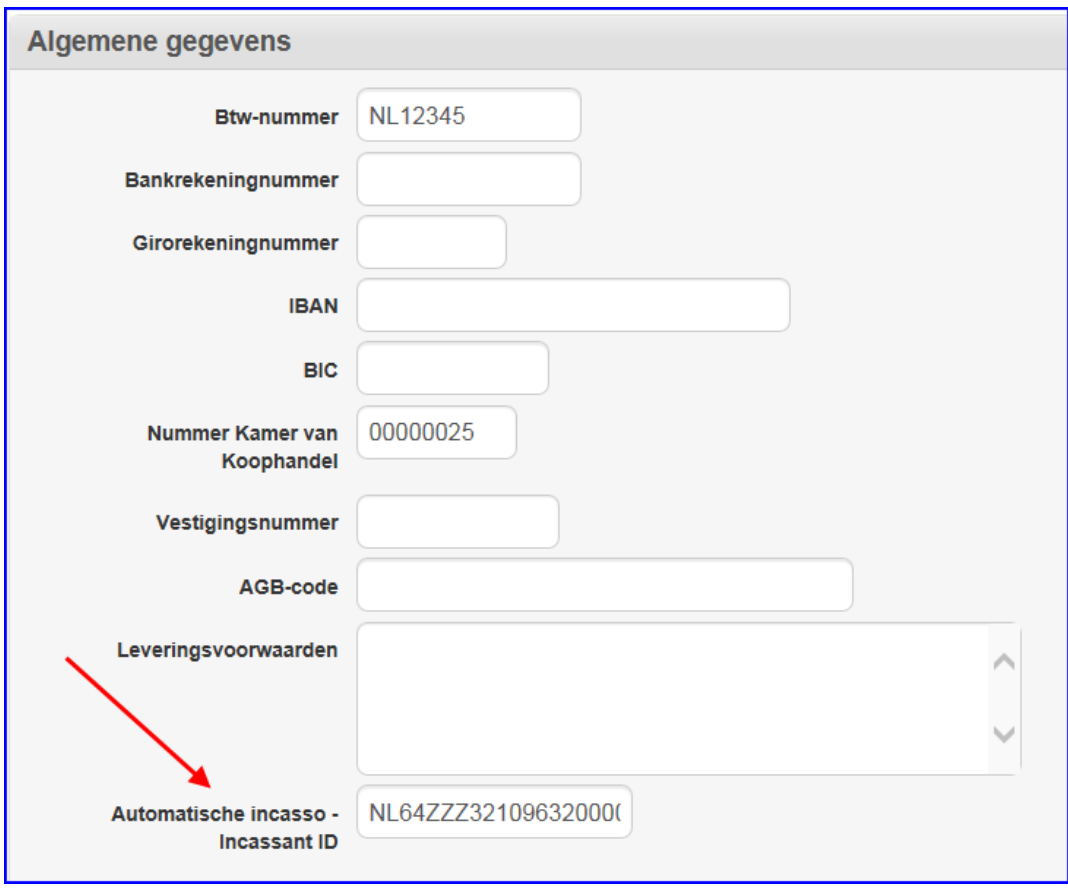

U vindt het veld 'Incassant ID' onder het kopje *Algemene gegevens:*

(N.B. Op de plaats van de 3 x ZZZ mag u zelf een code van 3 posities invullen, bijv. om onderscheid te kunnen maken tussen verschillende afdelingen.)

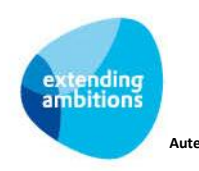

# <span id="page-4-0"></span>**3. Parameters Debiteuren**

In de **Parameters Debiteuren** (MDBPAR) zijn de volgende velden/instellingen toegevoegd:

- > 'Incassoreden' per factuurtype
- 'Algemene incassoreden'

Start de functie MDBPAR – Parameters Debiteuren op en open deze per aanwezig bedrijf. Scroll naar het kopje *Automatische incasso – Instellingen per factuurtype*:

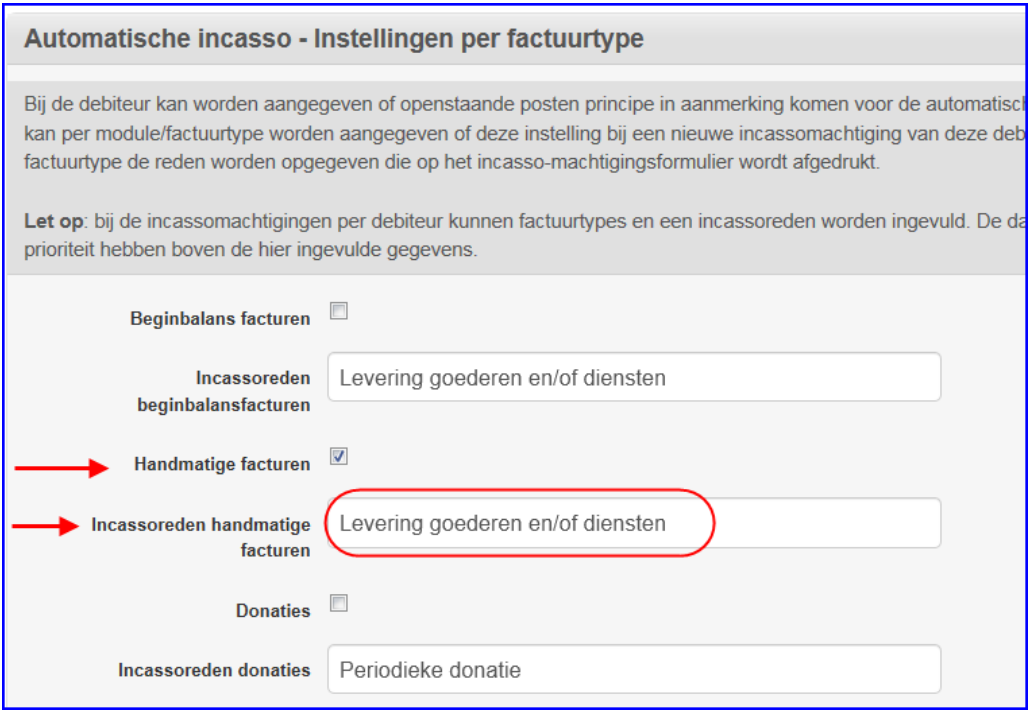

Hier geeft u aan voor welk(e) factuurtype(s) u gebruik maakt van automatische incasso. (Bij de debiteur geeft u aan of openstaande posten in aanmerking komen voor de automatische incassoprocedure.)

Per module kunt u een **incassoreden** invoeren; deze wordt op het incassomachtigingsformulier afgedrukt. Er is ook een mogelijkheid om een **algemene incassoreden** in te voeren.

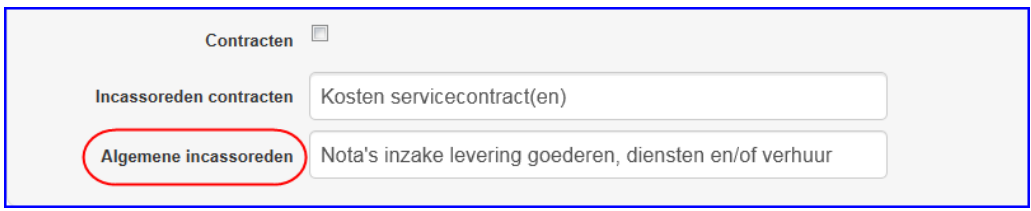

Controleer de instellingen van de door u gebruikte factuurtypes voor automatische incasso, wijzig en/of voeg toe indien nodig, en klik onderin het scherm op **Opslaan**.

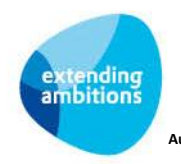

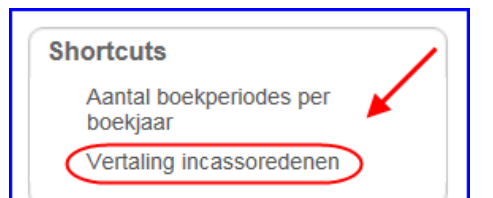

#### **Vertalingen**

Met de shortcut **Vertaling incassoredenen** is het mogelijk om de incassoredenen te vertalen naar één of meerdere talen. Dit kunt u gebruiken wanneer u incassomachtigingen in verschillende talen gaat printen.

U komt in het scherm *Velden*.

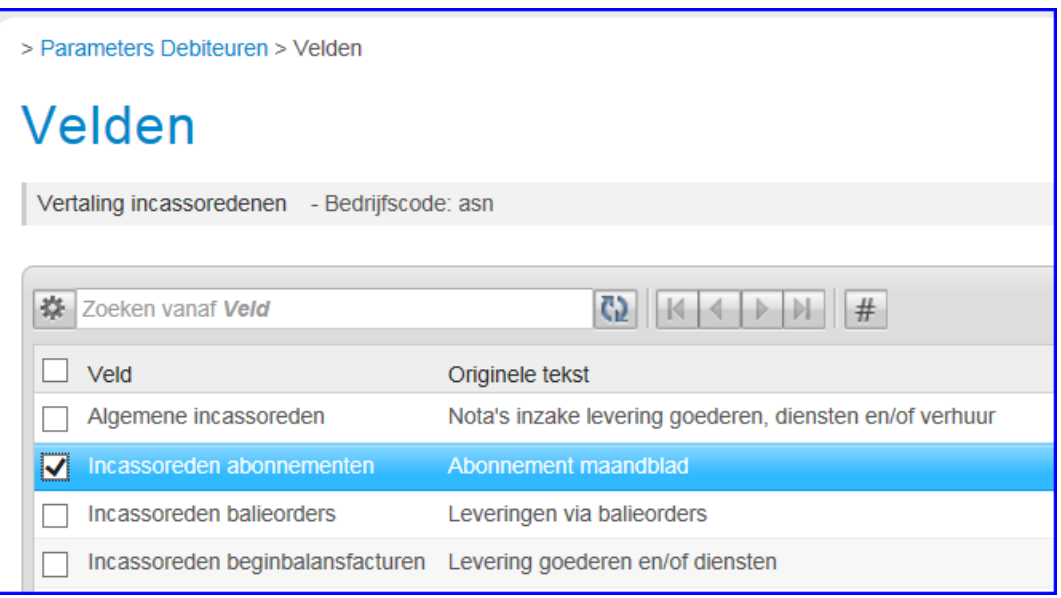

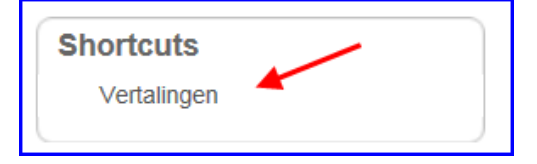

Selecteer de incassoreden waarvoor u een vertaling wilt invoeren en klik rechts in het scherm op de shortcut *Vertalingen.* U komt in het scherm *Vertalingen.*

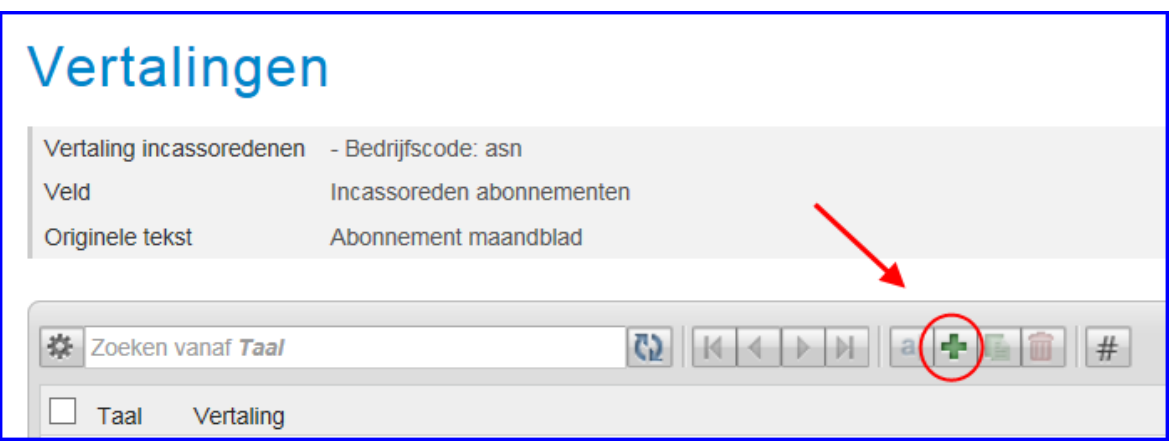

Klik bovenin het scherm op de **kontine in de vertaling in te voeren.** 

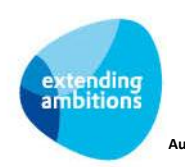

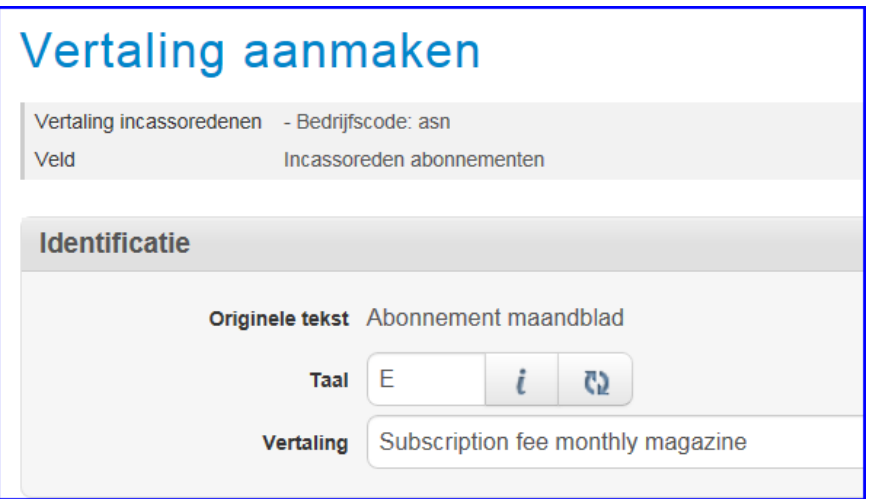

Selecteer de gewenste taal, voer de bijbehorende vertaling in en klik onderin het scherm op **Opslaan**.

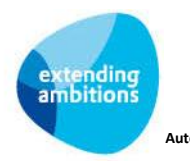

# <span id="page-7-0"></span>**4. Omnummeren IBAN Nederlandse debiteuren**

Om SEPA incasso's mogelijk te maken moeten de Nederlandse rekeningnummers worden omgezet naar het IBANformaat. Via de website [www.ibanbicservice.nl](https://www.ibanbicservice.nl/) is het mogelijk om van Nederlandse rekeningnummers de bijbehorende IBAN en BIC te vinden. Dit kan zowel door het invoeren van een enkel rekeningnummer als door middel van het opsturen van een bestand met meerdere Nederlandse rekeningnummers. Voor dit laatste moet u zich overigens eerst registreren bij deze website. Deze service wordt ondersteund door de Nederlandse banken. De procedure voor het aanleveren en weer terug ontvangen is te vinden op de website [www.ibanbicservice.nl.](http://www.ibanbicservice.nl/)

AllSolutions heeft een functie beschikbaar waarmee u de rekeningnummers van uw Nederlandse debiteuren kunt exporteren. Via de bovengenoemde website kunt u het bestand vervolgens laten omnummeren. Hierna kunnen de IBANen BIC-nummers via een importfunctie worden verwerkt in de stamgegevens van de debiteuren.

### <span id="page-7-1"></span>**4.1. Exporteren Bank-/Girorekeningnummers Debiteuren**

Via de functie **Exporteren Bank-/Girorekeningnummers Debiteuren** (VEXBGD) kunt u de rekeningnummers van de Nederlandse debiteuren exporteren.

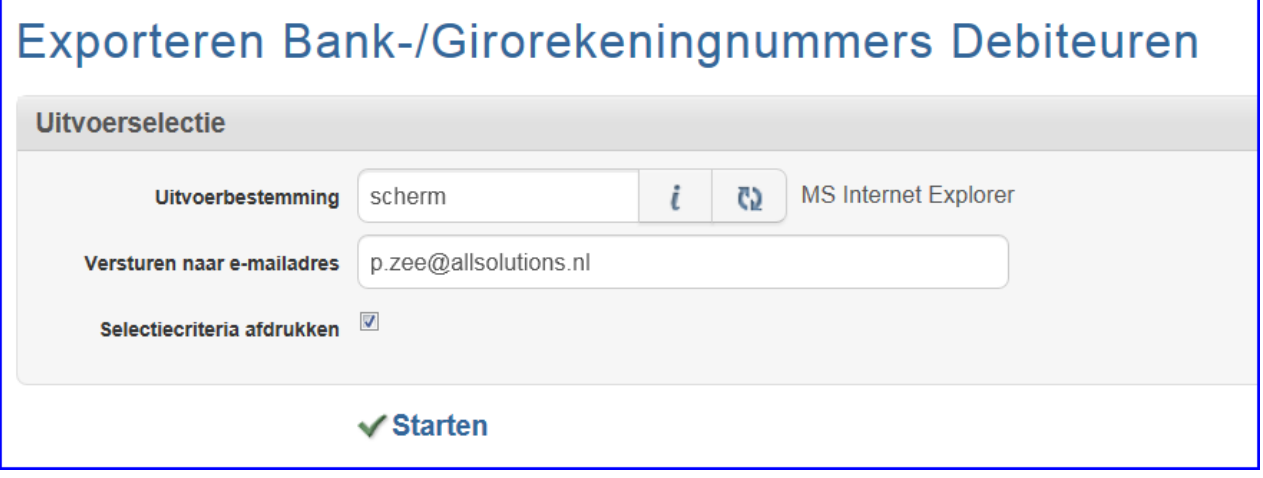

Wanneer u deze functie opstart, wordt er een csv-bestand aangemaakt en verstuurd naar de gekozen uitvoerbestemming. Dit is het bestand dat (via uw inlognaam en wachtwoord) bi[j www.ibanbicservice.nl](http://www.ibanbicservice.nl/) moet worden aangeboden.

### <span id="page-7-2"></span>**4.2. Importeren Bank-/Girorekeningnummers Debiteuren**

Na het uploaden via de websit[e www.ibanbicservice.nl](http://www.ibanbicservice.nl/) ontvangt u vanzelf bericht wanneer het aangevulde bestand klaar staat. U kunt dit bestand weer downloaden en opslaan op uw eigen computer of netwerk.

Hierna kunnen de IBAN- en BIC-nummers met de nieuwe functie **Importeren IBAN/BIC Voor Debiteuren** (VIMIBD) worden verwerkt in de stamgegevens van de debiteuren.

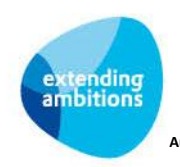

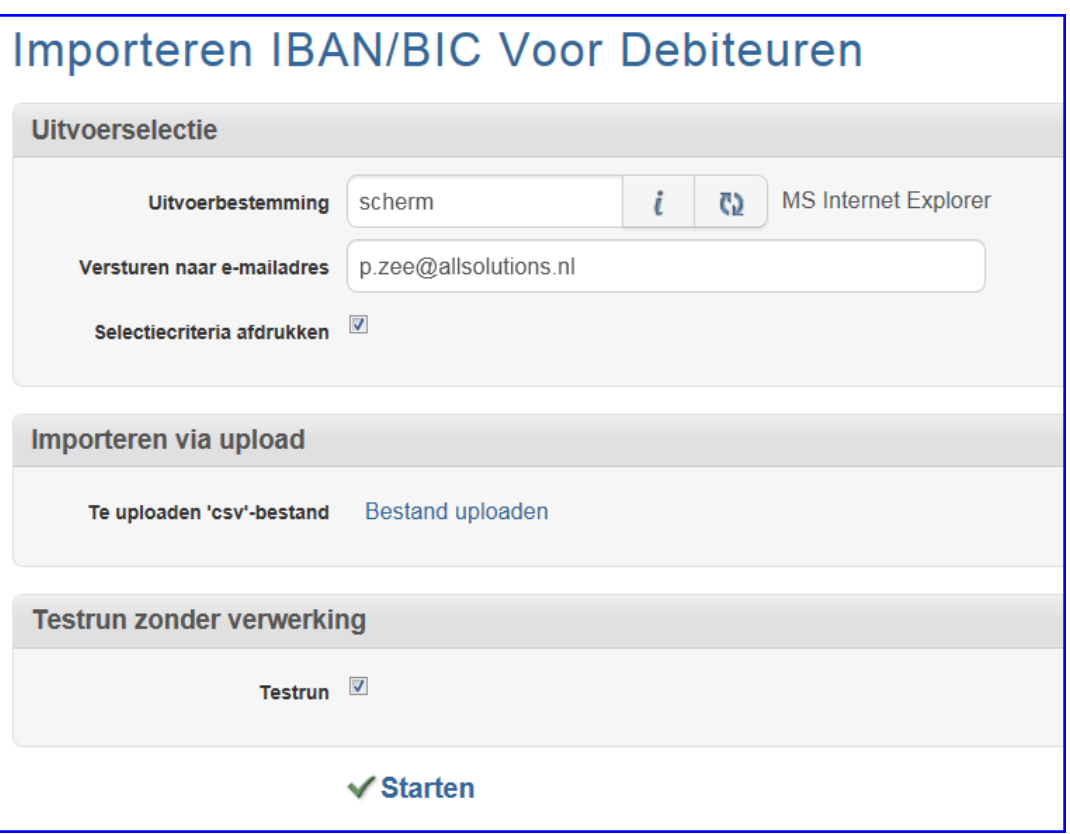

#### **Importeren via upload**

Klik op *Bestand uploaden* om het csv-bestand vanuit uw pc of netwerk te selecteren

#### **Testrun zonder verwerking**

Indien gewenst, kunt u eerst een testrun doen. Wanneer u het vinkje 'aan' zet, wordt hierbij alleen een verslag aangemaakt en niet verwerkt.

Klik onderin het scherm op **Starten** om de verwerking te starten.

### <span id="page-8-0"></span>**4.3. Modulo 97 proef**

Een ingevoerd of geïmporteerd IBAN-nummer wordt gevalideerd op basis van de modulo 97 proef. Bij vergissingen zoals het weglaten of verwisselen van cijfers ontvangt u dan een foutmelding in uw scherm.

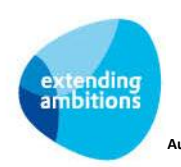

# <span id="page-9-0"></span>**5. Instellingen Banken binnen SEPA-zone**

In verband met de komst van de Europese Incasso (SEPA) zijn bij de **Banken (Euro-betalingen Binnen SEPA-zone)** (MBNKST) de volgende velden/instellingen toegevoegd:

- 'Aanlevercode' ('NL CLIEOP03' of 'NL SEPA-Direct-Debit standaard')
- 'Maximum aantal posten per bestand'
- 'Standaard Europees: minimum aantal werkdagen nodig voor uitvoering eerste of eenmalige opdracht'
- 'Standaard Europees: minimum aantal werkdagen nodig voor uitvoering volgende opdracht'
- 'Zakelijk Europees: minimum aantal werkdagen nodig voor uitvoering opdracht'

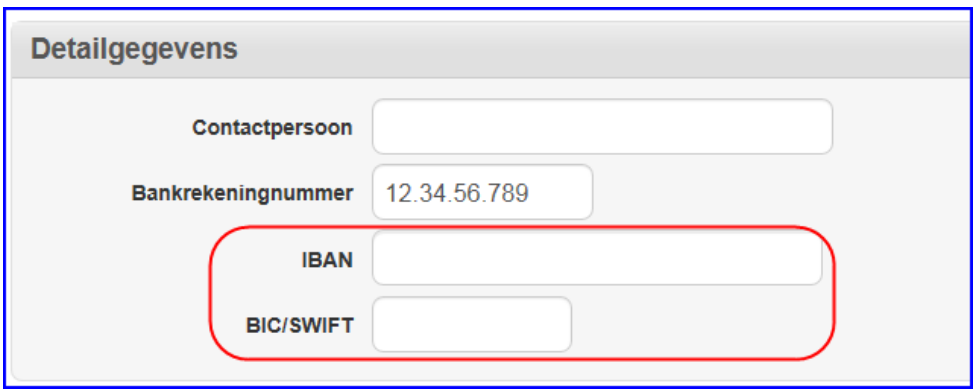

Om incasso's in SEPA-formaat mogelijk te maken moet bij elke bank, waarmee u automatische wilt incasseren, het **IBAN**en **BIC**-nummer worden ingevuld.

![](_page_9_Picture_136.jpeg)

Wanneer u bij de bank de **aanlevercode** voor automatische incasso wijzigt naar **NL SEPA-Direct-Debit Standaard** wordt vanaf dat moment voor deze bank een incassobestand in SEPA-formaat gegenereerd.

**Let op!** U kunt de aanlevercode alleen naar SEPA omzetten wanneer alle eventueel nog aanwezige incassobestanden in CLIEOP03-formaat zijn verwerkt.

In het veld **Maximum aantal posten per bestand** vult u het aantal posten in dat een incasso-opdrachtbestand maximaal mag krijgen. Indien hier niets of 0 wordt ingevoerd zal er geen maximum gelden.

**Let op! De meeste banken hanteren een maximum voor het aantal posten. Wordt dit maximum overschreden, dan zal de opdracht niet worden geaccepteerd.**

![](_page_9_Picture_14.jpeg)

![](_page_10_Picture_76.jpeg)

Onder het kopje **Automatische incasso – SEPA** vindt u een drietal velden waarin u het aantal werkdagen tot uitvoering van de incasso-opdracht kunt invullen:

- **Standaard Europees**: minimum aantal werkdagen nodig voor uitvoering **eerste of eenmalige opdracht (First)**: doorgaans is dit 5 werkdagen
- **Standaard Europees**: minimum aantal werkdagen nodig voor uitvoering **volgende opdracht (Recurrent):** doorgaans is dit 2 werkdagen.
- **Zakelijk Europees**: minimum aantal werkdagen nodig voor uitvoering opdracht: doorgaans is dit 1 werkdag.

Er zijn banken die een langere termijn hanteren. Raadpleeg hiervoor uw bank.

**Let op! Bij het aanleveren van uw SEPA-incassobestand aan de bank moet u dus met deze aanlevertermijnen rekening houden!**

![](_page_10_Picture_7.jpeg)

# <span id="page-11-0"></span>**6. Incassomachtigingen (mandatenregistratie)**

In AllSolutions is een mandatenregistratie toegevoegd, waarmee de incassomachtigingen bij debiteuren kunnen worden vastgelegd.

De bestaande machtigingen van uw debiteuren voor de huidige Nederlandse Incasso (Doorlopende Machtiging Algemeen) mogen gebruikt blijven worden voor de nieuwe standaard Europese incasso. Er hoeft geen nieuwe machtiging te worden gevraagd voor de overstap naar de standaard Europese incasso. Maar er moeten wel een aantal extra gegevens digitaal vastgelegd worden in de administratie. Deze gegevens moeten namelijk bij iedere incassoopdracht mee worden gezonden. Naast de eerder genoemde incassant-ID gaat het dan om het IBAN/BIC nummer van de debiteur, het unieke kenmerk van de machtiging en de datum van ondertekening van de machtiging.

Deze gegevens moeten dus digitaal in uw administratie worden vastgelegd en de originele machtigingen moeten worden gearchiveerd. De bewaartermijn bedraagt minimaal 14 maanden nadat de machtiging door de debiteur is ingetrokken. Klachten over een onterechte incasso kunnen namelijk tot 13 maanden na de transactiedatum ingediend worden. Om die correct af te kunnen handelen is het noodzakelijk dat de originele machtiging beschikbaar is.

#### **Machtigingstypen**

Het machtigingstype is een elementair machtigingsgegeven. Afhankelijk van dit type zijn er namelijk verschillen in de minimale tijd tussen aanlevering en verwerking van een incasso-opdracht en de mogelijkheden voor storneren van geïncasseerde bedragen door de debiteur.

Er zijn twee typen machtigingen aanwezig in AllSolutions:

- **Standaard Europees**: Wordt voor zowel voor particuliere als zakelijke klanten gebruikt. Hierbij heeft de debiteur 56 dagen het recht de incasso zonder opgave van reden te storneren.
- **Zakelijk (Business-to-Business) Europees**: Uitsluitend voor zakelijke klanten. Hierbij gaan beide partijen een overeenkomst tot incasso met elkaar aan, waarbij de debiteur geen recht tot storneren heeft. Daarnaast dient de debiteur de zakelijke Europese incassomachtiging bij zijn bank te registreren om bedragen op basis van deze machtiging daadwerkelijk te kunnen laten incasseren (van zakelijke rekeningen. Niet alle banken bieden echter deze variant aan.

Raadpleeg uw bank voor alle details!

#### **Bestaande machtigingen**

Bij de overgang naar versie 9.1.19 zijn bij de debiteuren, waarbij automatische incasso van toepassing is, automatisch doorlopende incassomachtigingen aangemaakt van het type *Standaard Europees*. De debiteur hoeft in dit geval géén nieuw machtigingsformulier te ondertekenen. Bij 'datum effectief' is in deze situatie '1/11/2009' ingevuld Wanneer u voorlopig blijft incasseren via CLIEOP03, wordt voor nieuw ingevoerde debiteuren met automatische incasso (en bestaande debiteuren waarbij u automatische incasso 'aan' zet) eveneens automatisch een doorlopende incassomachtiging aangemaakt van het type *Standaard Europees*. Ook in dit geval wordt bij 'datum effectief' 1/11/2009 ingevuld.

Deze automatische incassomachtigingen worden voor alle onderliggende bedrijven/afdelingen aangemaakt voor de factuurtypes die in de debiteurenparameters voor incasso zijn geactiveerd.

In de browser met **Debiteuren** (MDEBST) is de shortcut **Incassomachtigingen** toegevoegd. Hier kunt u de bestaande, automatisch aangemaakte incassomachtigingen inzien en onderhouden. Per machtiging wordt o.a. vastgelegd voor welke factuurtypes deze geldt, bijvoorbeeld voor facturen o.b.v. lidmaatschappen, verkooporders of materieelverhuur. Er kunnen per machtiging meerdere soorten worden aangevinkt.

![](_page_11_Picture_14.jpeg)

#### **Overgaan op SEPA incasso's**

**Zodra u over gaat op SEPA Direct Debit incasso's worden de incassomachtigingen niet meer automatisch aangemaakt! Vanaf dat moment moet u de incassomachtigingen zelf actief gaan onderhouden.**

Ook wanneer u met meerdere banken werkt, waarbij u maar bij één (of enkele) de aanlevercode op SEPA-formaat heeft over gezet, worden de incassomachtigingen niet meer automatisch aangemaakt.

Dit houdt in dat u:

- voor elke nieuwe debiteur met automatische incasso,
- en elke bestaande debiteur waarbij u automatische incasso 'aan' zet,

een machtiging moet registreren en een getekend machtigingsformulier moet kunnen overleggen. Vanaf dat moment is het ook alleen maar mogelijk om facturen automatisch te incasseren, wanneer er een geldige incassomachtiging bij de betreffende debiteur kan worden gevonden.

Voor de banken waarbij u het incassobestand in CLIEOP03 blijft aanleveren, kunt u bij nieuwe incassomachtigingen eventueel 1/11/2009 als 'datum effectief' aanhouden. Hierdoor worden deze machtigingen bij toekomstige SEPAaanlevering als een 'oude' CLIEOP03-machtiging herkend, waarop formeel de SEPA-vereisten m.b.t. de mandatenregistratie niet van toepassing zijn. Overigens blijft het natuurlijk zo, ook bij oude machtigingen, dat u op verzoek van de bank moet kunnen aantonen dat de debiteur u een machtiging heeft verstrekt. Bij misbruik of fraude kan het machtigingscontract worden ingetrokken.

### <span id="page-12-0"></span>**6.1. Nieuwe machtiging registreren**

Ga naar de functie **Debiteuren** (MDEBST). Voer hier de nieuwe debiteur in dan wel selecteer de debiteur waarbij u tot automatische incasso wilt overgaan.

![](_page_12_Picture_133.jpeg)

Onder het kopje *Incasso* vinkt u *Opnemen in automatische incasso* aan en vult u de bijbehorende IBAN en BIC velden. Klik onderin het scherm op **Opslaan** om de gegevens op te slaan.

![](_page_12_Picture_12.jpeg)

![](_page_13_Figure_0.jpeg)

Klik vervolgens op de shortcut **Incassomachtigingen**. U komt in het scherm met de *Incassomachtigingen*.

![](_page_13_Picture_56.jpeg)

Klik bovenin het scherm op de **kanalise om een nieuwe incassomachtiging bij deze debiteur toe te voegen.** Het invulscherm *Incassomachtigingen aanmaken* wordt geopend.

![](_page_13_Picture_57.jpeg)

#### **Algemeen**

- **Machtigingstype:** Kies uit *Standaard Europees* of *Zakelijk (Business-to-Business) Europees*.
- **Datum getekend:** Hier kunt u de datum invullen waarop de machtiging door de klant is getekend. Deze kan eventueel afwijken van de datum die u hieronder in het veld 'Datum effectief' invult.
- **Datum effectief:** Vul hier de datum in wanneer de machtiging is afgegeven c.q. ondertekend. Vanaf dat moment wordt de incassomachtiging automatisch actief. Voor die tijd kunt u dus nog niet incasseren. (Bij machtigingen die nog onder het CLIEOP03-regime vallen kunt u hier eventueel 1/11/2009 als 'datum effectief' invullen.)
- **Datum einde machtiging:** De datum waarop de machtiging eindigt. Wanneer géén datum is ingevuld, geldt de machtiging voor onbepaalde tijd. Wanneer hier een einddatum is ingevuld zal deze bij het aanmaken van een automatisch te incasseren - factuur worden vergeleken met de vervaldatum van de factuur. Er wordt géén incassopost aangemaakt wanneer de vervaldatum van de factuur voorbij de einddatum van de machtiging ligt. In AllSolutions wordt dagelijks (automatisch) gecontroleerd of de einddatum van een machtiging is verstreken. In dat geval wordt de machtiging op 'inactief' gezet.
- **Machtiging actief:** Wordt automatisch bepaald op basis van bovenstaande datumvelden.
- **Incassoreden:** Hier wordt automatisch de incassoreden uit de Parameters Debiteuren (MDBPAR) overgenomen. Indien gewenst, kunt u de tekst voor deze debiteur hier aanpassen.
- **Afwijkend IBAN en/of BIC:** Vink dit aan wanneer er van een ander rekeningnummer geïncasseerd moet gaan worden dan in de debiteuren stamgegevens is vastgelegd. Vul in dit geval ook het afwijkende IBAN- en BIC-nummer in deze machtiging in.

![](_page_14_Picture_162.jpeg)

#### **Incassomachtiging voor**

Vink hier aan voor welk(e) factuurtype(s) deze machtiging van toepassing is. Per machtiging kunnen meerdere soorten worden aangevinkt.

Klik onderin het scherm op **Opslaan** om de gegevens op te slaan.

Indien gewenst, kunnen er eventueel meerdere machtigingen per debiteur worden vastgelegd. Hierbij wordt gecontroleerd of er geen overlappingen in de aangevinkte factuurtypes zijn. Bij het aanmaken van een automatisch te incasseren factuur van een bepaald type (bijvoorbeeld de maandelijkse lidmaatschapsnota) moet namelijk eenduidig kunnen worden bepaald om welke machtiging het gaat. Het machtigingskenmerk (debiteurnummer + machtigingsvolgnummer) wordt opgenomen in de incasso-opdracht en vermeld op het bankafschrift dat de debiteur na het verwerken van de opdracht ontvangt.

![](_page_14_Picture_13.jpeg)

## <span id="page-15-0"></span>**6.2. Machtiging per factuurtype**

In AllSolutions wordt per debiteur per machtiging vastgelegd voor welke factuurtypes deze geldt. Per factuurtype wordt wordt er dan ook gewerkt met één machtiging.

Wanneer er bij een debiteur al een lopende incassomachtiging aanwezig is, bijvoorbeeld voor contracten, en er komt een volgend contract bij, dan wordt deze nieuwe incasso gekoppeld aan de eerste (en enige) doorlopende machtiging waarbij het factuurtype 'Contracten' is aangevinkt. Het is niet mogelijk om meerdere actieve incassomachtigingen aan te maken voor hetzelfde factuurtype (zoals 'Contracten').

Als u een nieuw toegevoegde post toch onder een andere machtiging wilt laten vallen, dan moet u de oude incassomachtiging eerst de-activeren door deze een einddatum van 'gisteren' te geven (zie ook paragraaf 6.3.). Daarna kunt u een nieuwe machtiging aanmaken voor voor beide contracten (bestaand en nieuw). Bij het incasso-advies worden de contractfacturen dan zijn gekoppeld aan de nieuwe machtiging. De eerste incassopost voor deze nieuwe machtiging (voor bestaande contract en nieuwe contract) krijgt dan weer de indicatie 'First' en zal samen met eventuele andere 'First'posten in één SEPA-opdrachtbestand moeten worden aangeboden.

### <span id="page-15-1"></span>**6.3. Deactiveren aanwezige machtigingen**

U kunt een aanwezige incassomachtiging deactiveren door een datum in te vullen in het veld **Datum einde machtiging** (zie printscreen Incassomachtigingen aanmaken). Wanneer u deze op de datum van 'gisteren' zet, wordt de machtiging direct inactief.

Een machtiging die meer dan 36 maanden (= 3 jaar = 1095 dagen) niet is gebruikt voor de aanlevering van een incassoopdracht wordt automatisch inactief. Dit wordt dagelijks gecontroleerd (ook bij het opslaan van een gewijzigde machtiging).

### <span id="page-15-2"></span>**6.4. Raadplegen Incassomachtigingen Debiteuren**

Met de functie **Incassomachtigingen Debiteuren** (MAIMCH) is het mogelijk om de incassomachtigingen van de verschillende debiteuren direct te raadplegen en/of te onderhouden. Via de functie **Debiteuren** (MDEBST) kunt u de incassomachtigingen per debiteur raadplegen via de shortcut **Incassomachtigingen**. Op beide plekken zijn verschillende weergaven aanwezig, o.a. op:

- Datum effectief
- Datum einde machtiging
- Datum getekend
- Datum laatste SEPA-opdracht.

![](_page_15_Picture_13.jpeg)

### <span id="page-16-0"></span>**6.5. Logging**

De wijzigingen die worden doorgevoerd in de (algemene) incassogegevens van de debiteur en de incassomachtingen, worden automatisch gelogd. Hiervoor zijn in de functie **Debiteuren** twee nieuwe shortcuts beschikbaar:

- Mutaties incassostamgegevens
- Mutaties incassomachtigingen

![](_page_16_Picture_78.jpeg)

Deze informatie kan ook worden geraadpleegd met de nieuwe functies **Informatie Mutaties Stamgegevens Incasso Debiteuren** (IMTDIS) en **Informatie Mutaties Incassomachtigingen Debiteuren** (IMTDIM).

Daarnaast zijn er een tweetal reportfuncties beschikbaar, waarmee deze gegevens kunnen worden afgedrukt, t.w. **Overzicht Mutaties Stamgegevens Incasso Debiteuren** (VMTDIS) en **Overzicht Mutaties Incassomachtigingen Debiteuren** (VMTDIM).

![](_page_16_Picture_7.jpeg)

# <span id="page-17-0"></span>**7. Formulieren Incassomachtigingen**

Met de nieuwe functie **Afdrukken Formulieren Incassomachtigingen Debiteuren** (PAIMCH) is het mogelijk om nieuwe incassomachtigingsformulieren te genereren en af te drukken. Deze machtigingsformulieren kunnen vervolgens door de debiteuren worden ondertekend.

![](_page_17_Picture_2.jpeg)

U kunt dit formulier ook per debiteur afdrukken. Hiervoor is in het scherm met de **Incassomachtigingen** de actie *Machtigingsformulier afdrukken* beschikbaar.

### **Sjabloon**

In de functie **AUTO-sjablonen** (MFORMA) is een nieuw sjabloon toegevoegd, *Machtigingsformulier automatische incasso.* Dit sjabloon is gekoppeld aan de nieuwe formuliercode 'Machtigingsformulier autom. incasso' (fmai) in de functie **Formulieren** (MFORMC).

In dit sjabloon hebben we de standaard Europese tekst voor het machtigingsformulier opgenomen. Op dit formulier wordt tevens de incassoreden automatisch afgedrukt. Wanneer in de incassomachtiging geen specifieke incassoreden wordt ingevuld, dan wordt op het machtigingsformulier de omschrijving uit de debiteurenparameters gebruikt (zie hoofdstuk 1). U kunt de lay-out en opmaak van het machtigingsformulier naar uw eigen huisstijl aanpassen.

Het standaardsjabloon voor het machtigingsformulier is in drie talen vastgelegd: Nederlands, Engels en Duits. De taal waarin het machtigingsformulier wordt afgedrukt is afhankelijk van de taalinstelling bij de debiteur onder het kopje "Facturering". Als geen standaard sjabloon voor de ingestelde taal is vastgelegd, wordt de Nederlandse versie gebruikt.

#### **Mappen**

De machtigingsformulieren kunt u archiveren in het documentenarchief, waarbij de bestanden worden gekoppeld aan de betreffende debiteur. Wij raden u aan om de machtigingsformulieren in een speciale (sub)map te archiveren. Via de functie **Mappen** (MBDMAP) kunt u een nieuwe map hiervoor aanmaken, deze koppelen aan de entiteit 'Debiteur' en de bijbehorende gebruikersgroepen hiervoor autoriseren.

#### **Overzicht**

Met de functie **Overzicht Incassomachtigingen Debiteuren** (PAIMOV) kunt u een lijst van de machtigingen afdrukken.

![](_page_17_Picture_12.jpeg)

## <span id="page-18-0"></span>**8. Incasseerbaar stellen Incassoadvies**

Voor het aanleveren van SEPA incassobestanden bij de bank gelden bepaalde spelregels:

- Er gelden verschillende minimale termijnen tussen aanlevering bij de bank en uitvoering van de incasso-opdracht. De gehanteerde termijnen zijn bij de incassogegevens van de bank vastgelegd (zie ook hoofdstuk 5).
- Incassobestanden met een SEPA-formaat mogen geen gemengde opdracht- of machtigingstypes bevatten. Dit houdt in dat u incasso-opdrachten voor debiteuren die u voor de eerste keer gaat incasseren, als apart bestand bij de bank moet aanleveren

In de functie **Incasseerbaar stellen Incassoadvies** (MBBSAI) geeft u aan welk type incasso-opdrachten in het incassobestand moeten worden opgenomen. U kunt hier kiezen voor:

- Alle types (uitsluitend voor aanlevering van incassobestanden in CLIEOP03-formaat)
- Machtigingstype: Standaard Europees Opdrachttypes: 'Eerste in doorlopende reeks' en 'Eenmalig'
- Machtigingstype: Standaard Europees Opdrachttypes: 'Volgende/laatste in doorlopende reeks'
- Machtigingstype: 'Zakelijk (Business-To-Business) Europees' alle opdrachttypes'

## Incasseerbaarstelling aanmaken Identificatie **Bank SCHIPPER** abn<sub>5</sub> C) **Bankcode** Aanlevercode automatische NL SEPA-Direct-Debit Standaard incasso Incassovolgnummer Wordt automatisch bepaald bij opslaan Machtigingstype: 'Standaard Europees' - Opdrachttypes: 'Volgende/Laa **Restemd voor** machtigings/opdrachttypes Incassodatum 鬪

- Bij banken met de aanlevercode **NL CLIEOP03** worden alle soorten opdrachten in één opdrachtbestand opgenomen. In dit geval is de enige geldige optie *Alle types*.
- Bij banken waarbij de aanlevercode betrekking heeft op een incasso-opdracht in **SEPA-formaat** kan niet worden gekozen voor *Alle types* maar moet u een specifieke combinatie van machtigings- en opdrachttype selecteren. Voor elk van deze selecties geldt een afwijkende minimale termijn tussen aanlevering en uitvoering van de incassoopdracht. De gehanteerde termijnen zijn bij de incassogegevens van de bank vastgelegd. Daarnaast mogen incassobestanden met een SEPA-formaat geen gemengde opdracht- of machtigingstypes bevatten. Bijvoorbeeld: posten op basis van het machtigingstype *Standaard Europees* en *Zakelijk (Business-To-Business) Europees* mogen niet in hetzelfde opdrachtbestand voorkomen. Afhankelijk van het gekozen machtigingstype worden in het vervolgscherm alleen posten van het incassotype eerste/eenmalig (First) of Volgende/doorlopend (Recurrent) aangeboden.

![](_page_18_Picture_12.jpeg)

 **Belangrijk wanneer u overgaat op aanlevering in SEPA-formaat (machtigingstype Standaard Europees):** Wanneer posten voor een bepaalde debiteur al eerder zijn geïncasseerd, dan wordt de eerste incassopost in SEPAformaat o.b.v. die machtiging toch voorzien van de 'FIRST'-indicatie, ondanks het feit dat er voor het onderliggende contract al meerdere facturen zijn geïncasseerd o.b.v. een CLIEOP03-bestand. Wanneer u dus voor de eerste keer een incasseerbaarstelling in SEPA-formaat aanmaakt, moet u dus kiezen voor opdrachttype 'Eerste in een doorlopende reeks'.

De verdere werking van de aanwezige functies is ongewijzigd.

![](_page_19_Picture_2.jpeg)